# **Novinky v programu Stravné 4.46 a starších**

## *Nový dialog pro strávníky, kteří si objednávají na boxu (S44601/30)*

Popis: pro objednací box lze nastavit dialog s velikými texty a obrázky.

Nastavení: uživatel zvládne svépomocí.

#### Umístění: *Rejstříky - Kategorie - Oprava -->* položka **Dialog box**

Modul: Objednávání na karty nebo čipy.

Návod: neuvedeno.

#### **Ukázka dialogu na objednacím boxu**

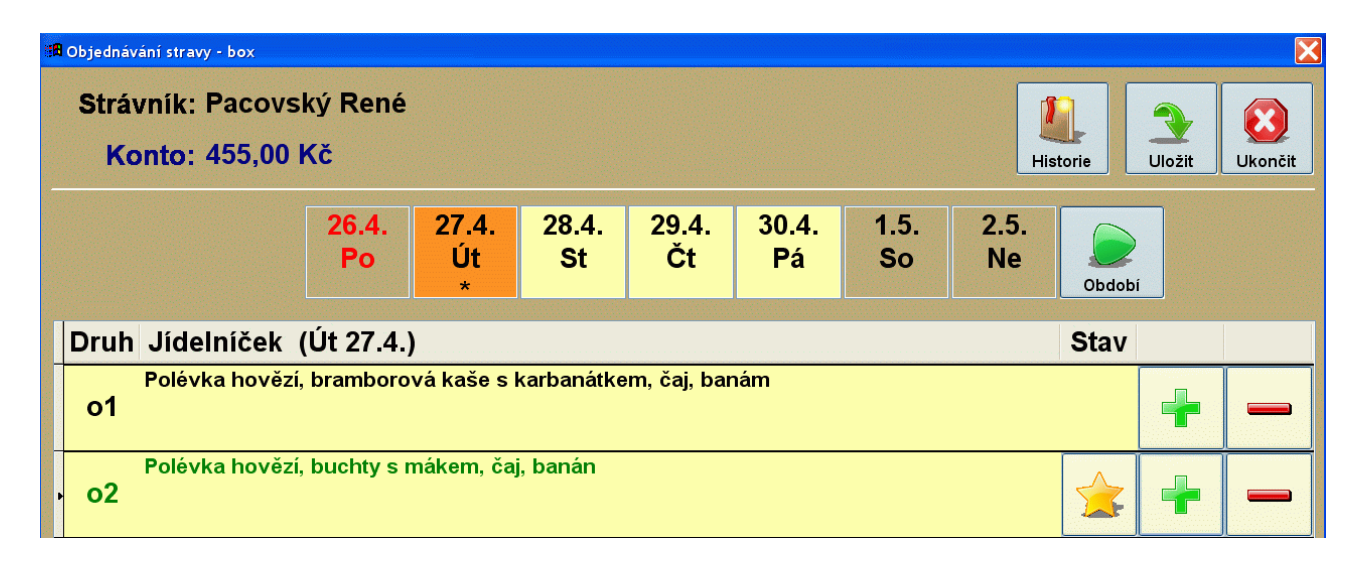

#### *Odhlášení strávníka při jeho zablokování (S44602/5S)*

Popis: při blokaci strávníka lze zvolit, zda má program strávníkovi odhlásit objednanou stravu v blokovaném období.

Nastavení: zvládne uživatel svépomocí.

#### Umístění: *Rejstříky - Rejstřík strávníků - Různé - Blokace strávníka*

- Modul: Standardní součást programu **Stravné**.
- Návod: neuvedeno.

#### **Odhlášení stravy v zablokovaném období**

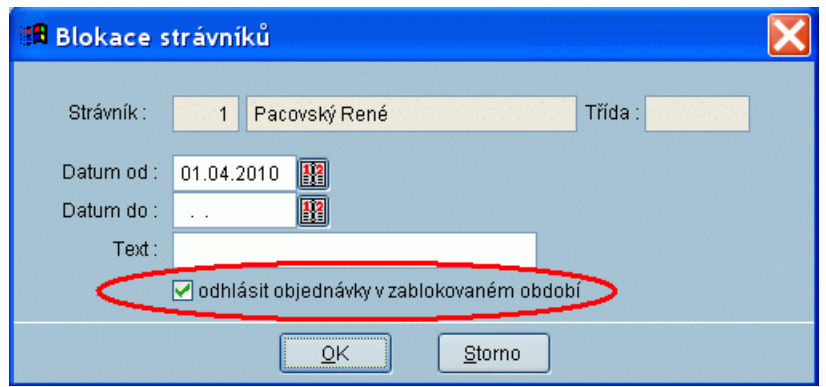

# *Při hromadné odhlášce respektuje program již nastavený datum blokace*

Popis: při blokaci strávníka lze zvolit, zda má program respektovat již nastavený datum blokace.

Nastavení: není potřeba.

#### Umístění: *Rejstříky - Rejstřík strávníků - Různé - Hromadná blokace strávníků*

- Modul: Standardní součást programu **Stravné**.
- Návod: neuvedeno.

#### **Nastavení parametrů hromadné blokace**

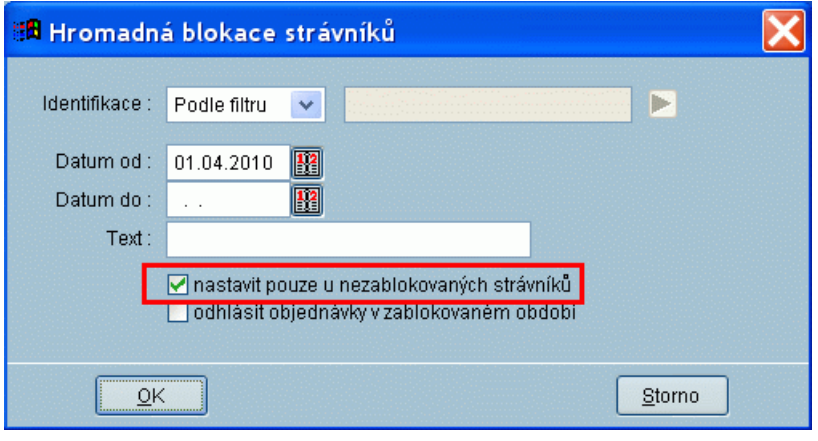

# *Možnost tisknou Údaje pro výkaz o činnosti s filtrem dle výdejny (S44603/5S)*

Popis: pokud jídelna vyváží na výdejnu, která je jiný subjekt z pohledu odevzdání výkazu, má jídelna povinnost vyplňovat výkaz o činnosti odděleně pro tuto vzdálenou výdejnu. Před tiskem **Údaje pro výkaz o činnosti** lze zadat filtr na příslušnou výdejnu.

Nastavení: zvládne uživatel svépomocí.

Umístění: *Rejstříky - Historie uzávěrek - Tisk - Údaje pro výkaz o činnosti Rejstříky - Kategorie -->* položka **Místo výdeje**

Modul: Standardní součást programu **Stravné**.

#### Návod: neuvedeno.

#### **Filtr na výdejnu**

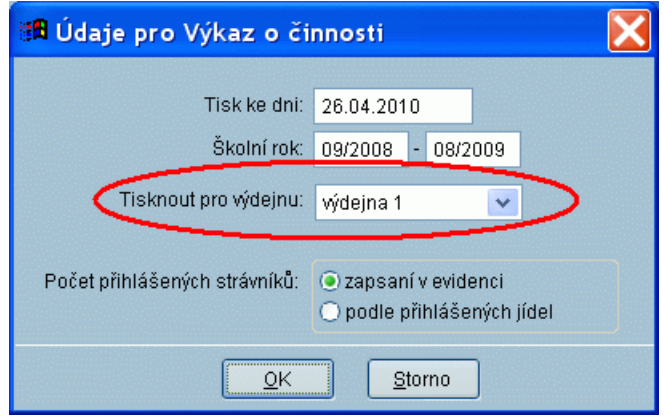

# **Ostatní novinky ve verzi 4.46**

- kontrola času objednávky na boxu a v pokladně, aby se předešlo chybám vznikajícím chybným časem na PC
- možnost zopakovat vyhodnocení objednávek z internetu
- možnost vyhodnotit objednávky z internetu i na výdejní den
- přidán filtr na období v tabulce Evidence karet
- možnost provést vyrovnání kont bez respektování limitu přeplatku
- podpora terminálu TS90

# **Novinky v programu Stravné 4.45**

## *Aktualizace jídelníčků podle programu MSklad (S44501)*

Popis: názvy jídelníčků v programu **Stravné** lze snadno aktualizovat podle názvů jídelníčků vytvořených v program **MSklad** v modulu **Normování**. Programy **Stravné** a **MSklad**  musí být nainstalovány společně v jedné aplikaci ProVIS.

Nastavení: není potřeba.

Umístění: *Objednávky - Jídelníčky - Různé - Aktualizace podle MSkladu.*

Modul: standardní součást programu **Stravné**.

Návod: kap. **6.38 Aktualizace jídelníčku podle MSkladu**.

**Aktualizace názvů jídelníčků**

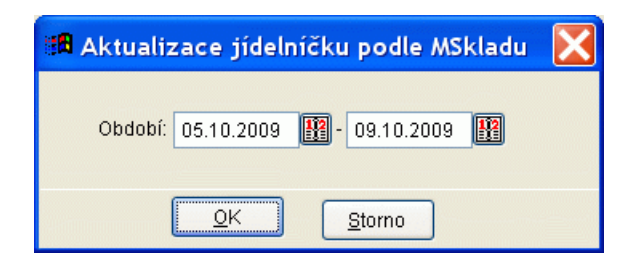

# *Tisk grafických jídelníčků (S44502)*

Popis: z programu lze vytisknout jídelníčky s připravenými názvy jídel v grafické podobě. Pozadí jídelníčku (obrázky) lze vybírat z několika předloh.

Nastavení: není potřeba.

Umístění: *Objednávky - Jídelníčky - Tisk - Tisk grafického jídelníčku.*

- Modul: standardní součást programu **Stravné**.
- Návod: kap. **6.39 Tisk grafického jídelníčku**.

#### **Ukázka grafického jídelníčku**

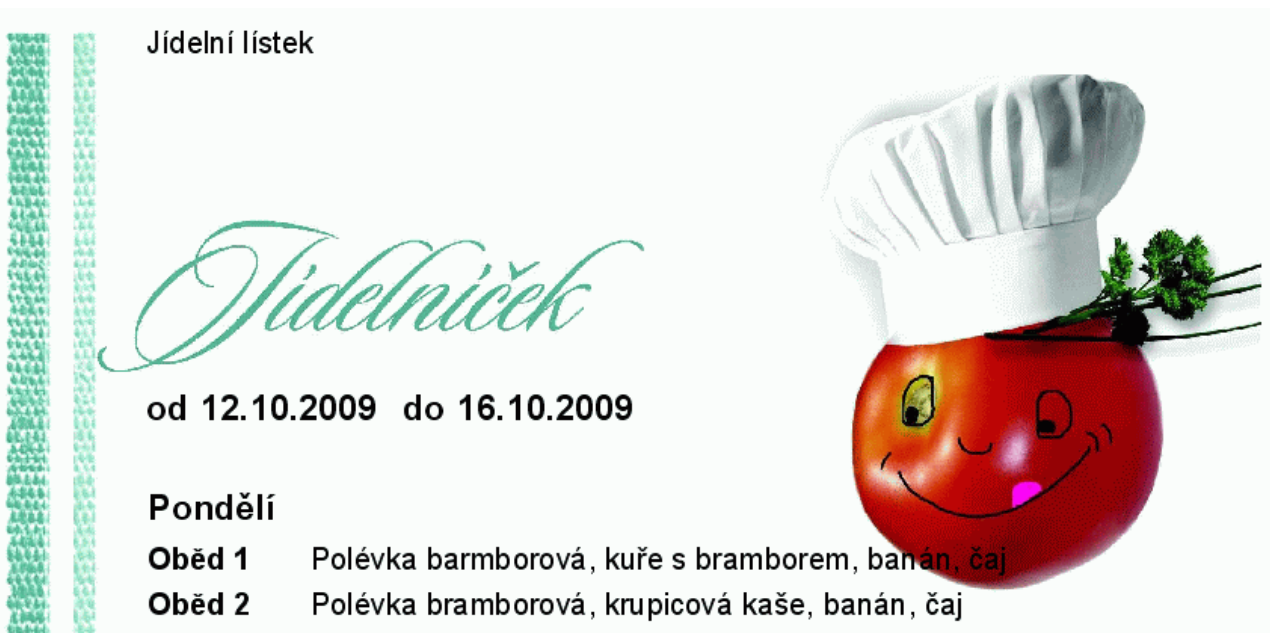

# *Dvě adresy pro odesílání zpráv strávníkům při objednávání internetem (S44503)*

Popis: na kartu strávníka lze zadat dvě e-mailové adresy pro odesílání zpráv v souvislosti s objednáváním stravy na internetu. Pro každou e-mailovou adresu lze zadat samostatně typy zasílaných zpráv.

Nastavení: není potřeba.

Umístění: *Rejstříky - Rejstřík strávníků - Oprava (nový) --> položky E-mail, E-mail 2 a Zasílané zprávy.*

Modul: Objednávání stravy internetem.

#### Návod: kap. **12.3.1 Zadání základních údajů strávníka**.

#### **Karta strávníka - dvě adresy pro e-mail**

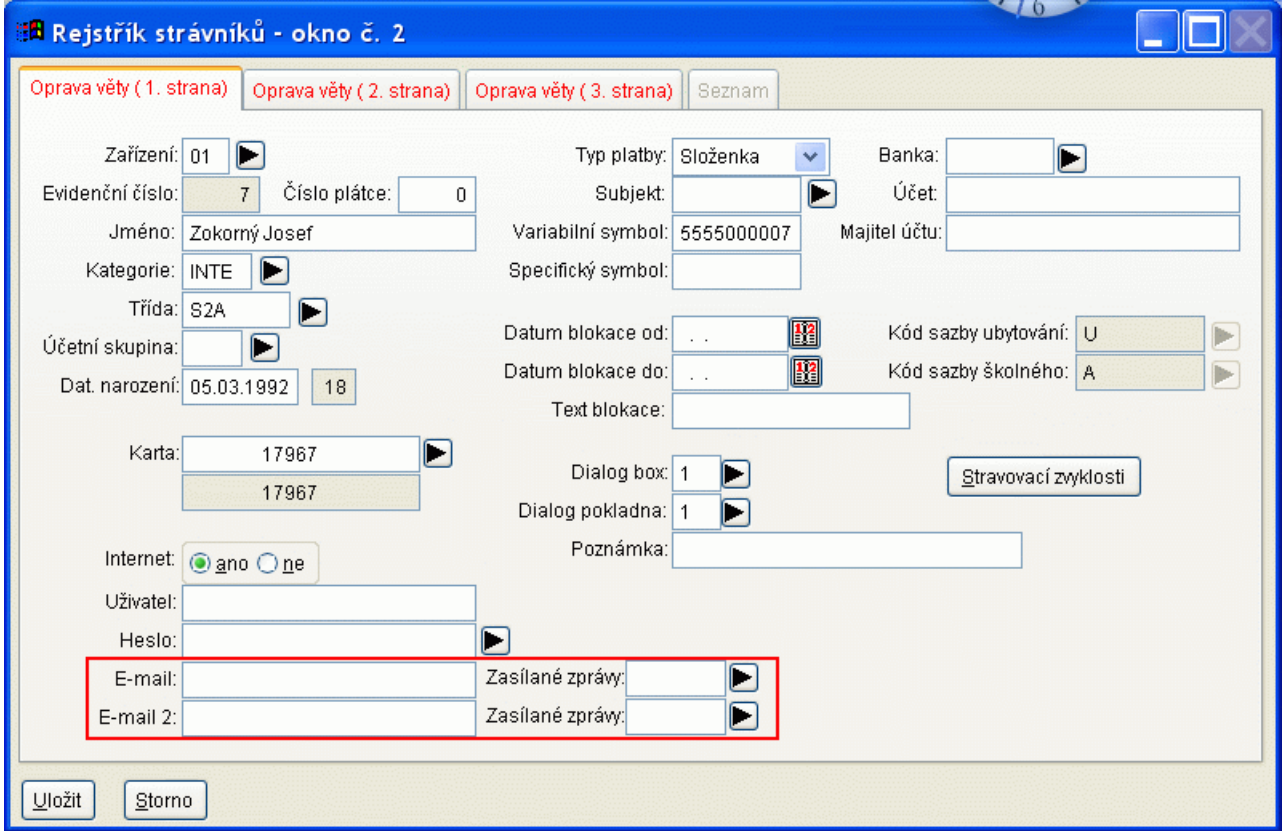

## *Odeslání protokolu o aktivaci Objednávání internetem strávníkovi (S44504)*

Popis: při aktivaci internetového objednávání lze odeslat strávníkovi protokol s přihlašovacími údaji.

Nastavení: není potřeba.

#### Umístění: *Akce - Objednávání stravy internetem Http - Aktivace internetu pro strávníka --> zatrhávací položka Odeslat e-mail.*

- Modul: Objednávání stravy internetem.
- Návod: kap. **12.3.1 Zadání základních údajů strávníka**.

**Aktivace internetu pro strávníka**

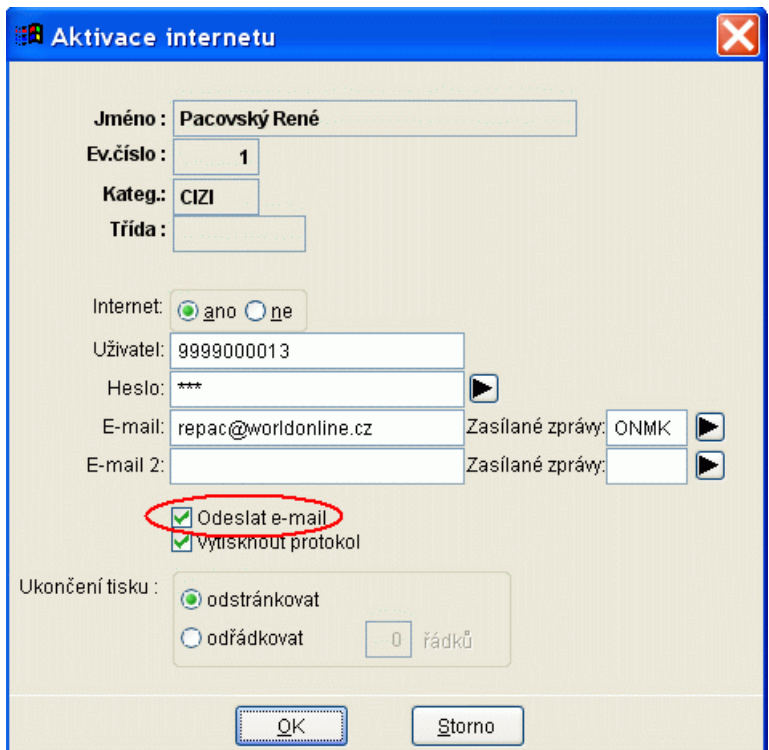

# *Panel Tengler (S44505)*

Popis: připojení světelného informačního panelu **Tenglar** pro zobrazování informací strávníkům (obdoba informačních panelů ve vozidlech MHD).

Nastavení: servisním technikem VIS.

- Umístění: Vnitřní nastavení programu Stravné
- Modul: Výdej a prodej na karty nebo čipy.
- Návod: Neuvedeno.

# **Ostatní novinky ve verzi 4.45**

- označení varného dne jako svátku *Objednávky - Jídelníčky - Oprava --> položka Svátek* kap. **6.40 Označení varného dne jako "svátek"**.
- k datumovým položkám byla přidána ikonka kalendáře pro výběr data myší
- funkce **Přihlášení vedlejšího druhu podle hlavních druhů** *Objednávky - Jídelníčky - Různé*
- funkce **Odhlášení vedlejších chodů podle hlavního chodu**

# **Novinky v programu Stravné 4.44**

## *Uzávěrka na jediné sestavě (S44401)*

Popis: sestava **Uzávěrka** je komplexní souhrn doporučených údajů tištěných při uzávěrce. Uživatel si může navolit pomocí cca. 10ti parametrů, co všech chce tisknout. Díky tomu je uzávěrka otázkou jedné sestavy, místo dřívější potřeby tisku několika sestav.

Nastavení: uživatel zvládne svépomocí.

Umístění: *Rejstříky - Historie uzávěrek - Tisk - Uzávěrka 1. Na ploše tlačítko .*

- Modul: standardní součást programu **Stravné**.
- Návod: kap. **6.34 Uzávěrka na jediné sestavě**.

**Volba požadovaných údajů pro tisk uzávěrky**

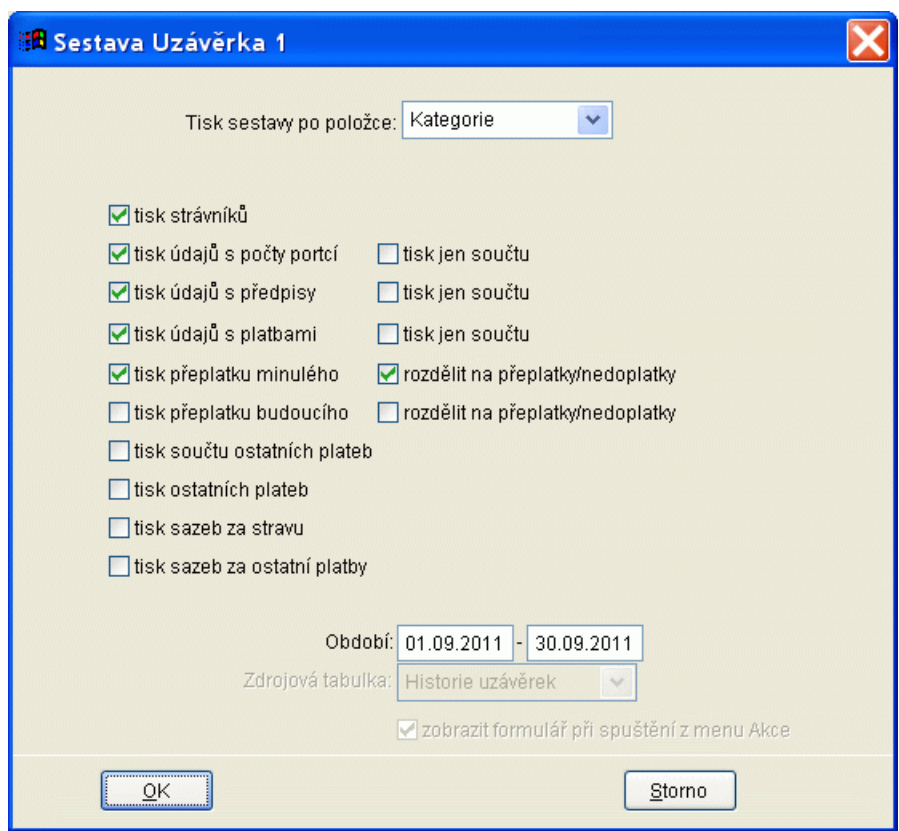

## *Datum a čas ukončení odhlašování (S44402)*

Popis: lze definovat **Datum a čas ukončení odhlašování** a lze tedy používat oddělené časy pro ukončení **objednávání** a ukončení **odhlašování**.

Nastavení: servisním technikem VIS.

Umístění: *Objednávky - Vzory jídelníčku na den - Oprava --> položka Vzoreček data (času) ukončení odhlašování*

- Modul: Objednávání na karty a čipy.
- Návod: neuvedeno.

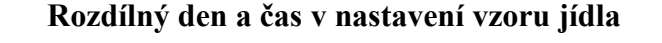

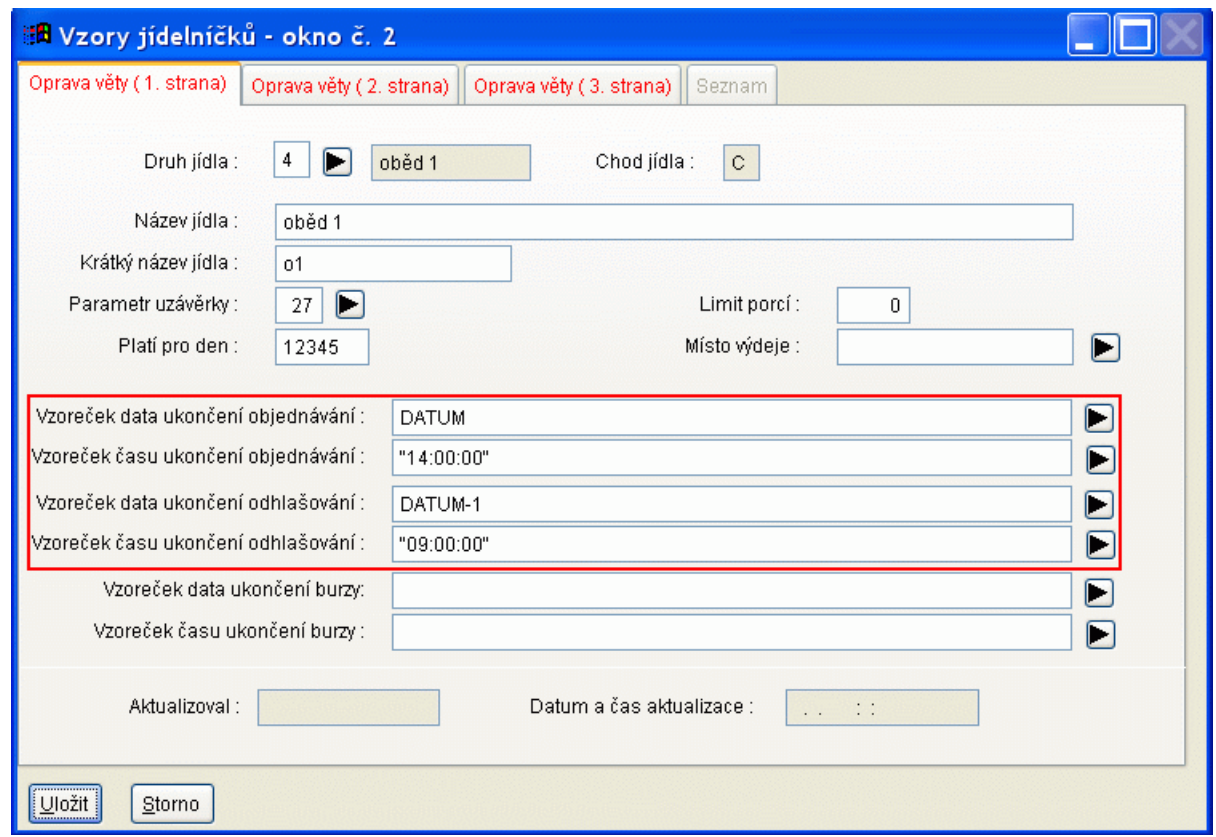

# *Číslování dokladů při platbě v hotovosti (S44403)*

Popis: lze zvolit variantu nastavení číslování dokladů, kdy se doklady číslují pouze při platbě v hotovosti.

Nastavení: uživatel zvládne svépomocí nebo pomocí servisního technika VIS.

Umístění: *Akce - Přihlášky a odhlášky - Nastavení parametrů objednávek --> záložka Pokladní doklad, v sekci Číslování dokladu položka Pouze u platby v hotovosti*

Modul: standardní součást programu **Stravné**.

*Návod: kap.* **6.35 Nastavení a tisk pokladního dokladu***.*

**Nastavení pro tisk pokladního dokladu**

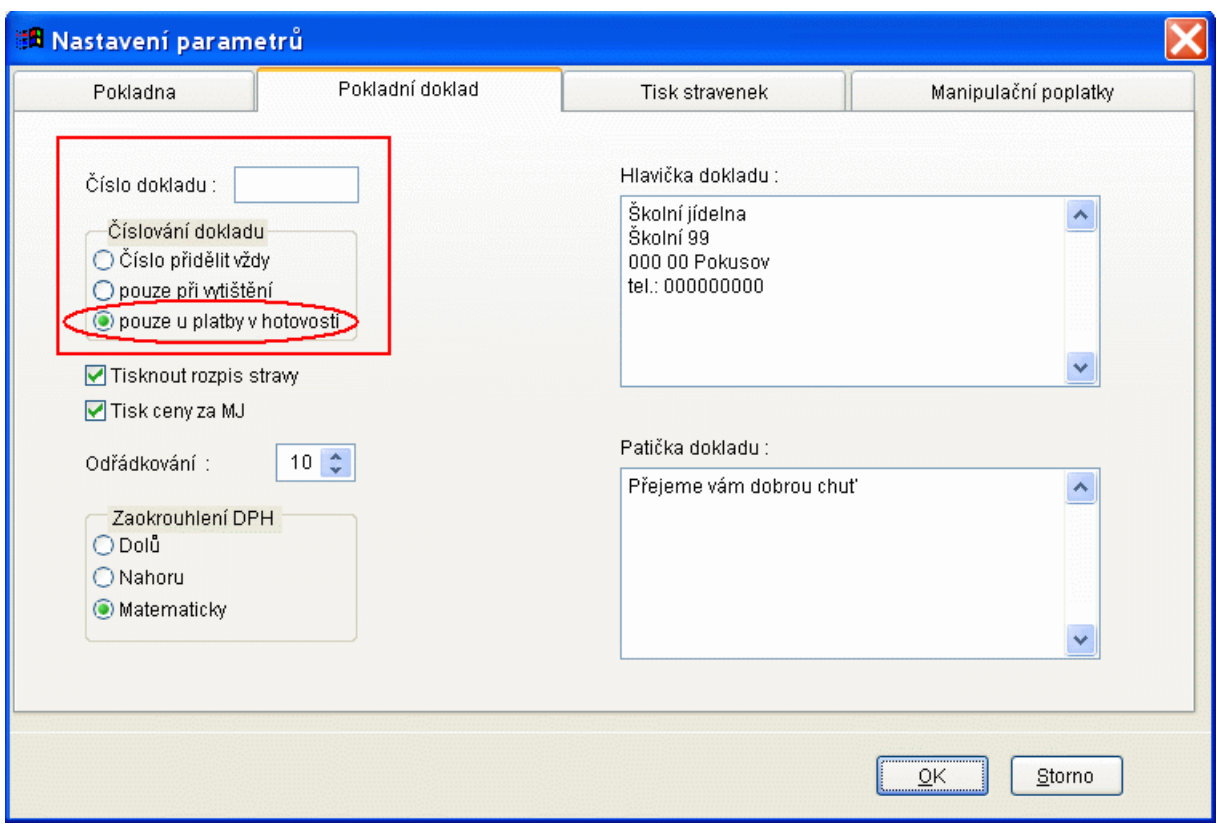

## *Upravena sestava Přihláška ke stravování*

Popis: při zápisu nového strávníka je přímo na formuláři tlačítko pro tisk sestavy **Přihláška ke stravování**. Pro sestavu **Přihláška ke stravování** lze nyní definovat uživatelské texty do hlavičky a patičky. V sestavě byly provedeny drobné úpravy, aby se sestava vešla na stránku A5.

Nastavení: není potřeba.

Umístění: *Rejstříky - Rejstřík strávníků - Nový --> tlačítko Přihláška ke stravování Rejstříky - Rejstřík strávníků - Tisk - Evidenční list(Přihláška stravov.)*

Modul: standardní součást programu Stravné.

Návod: kap. **6.36 Přihláška ke stravování (evidenční list)**.

**Tlačítko Přihláška ke stravování na kartě nového strávníka**

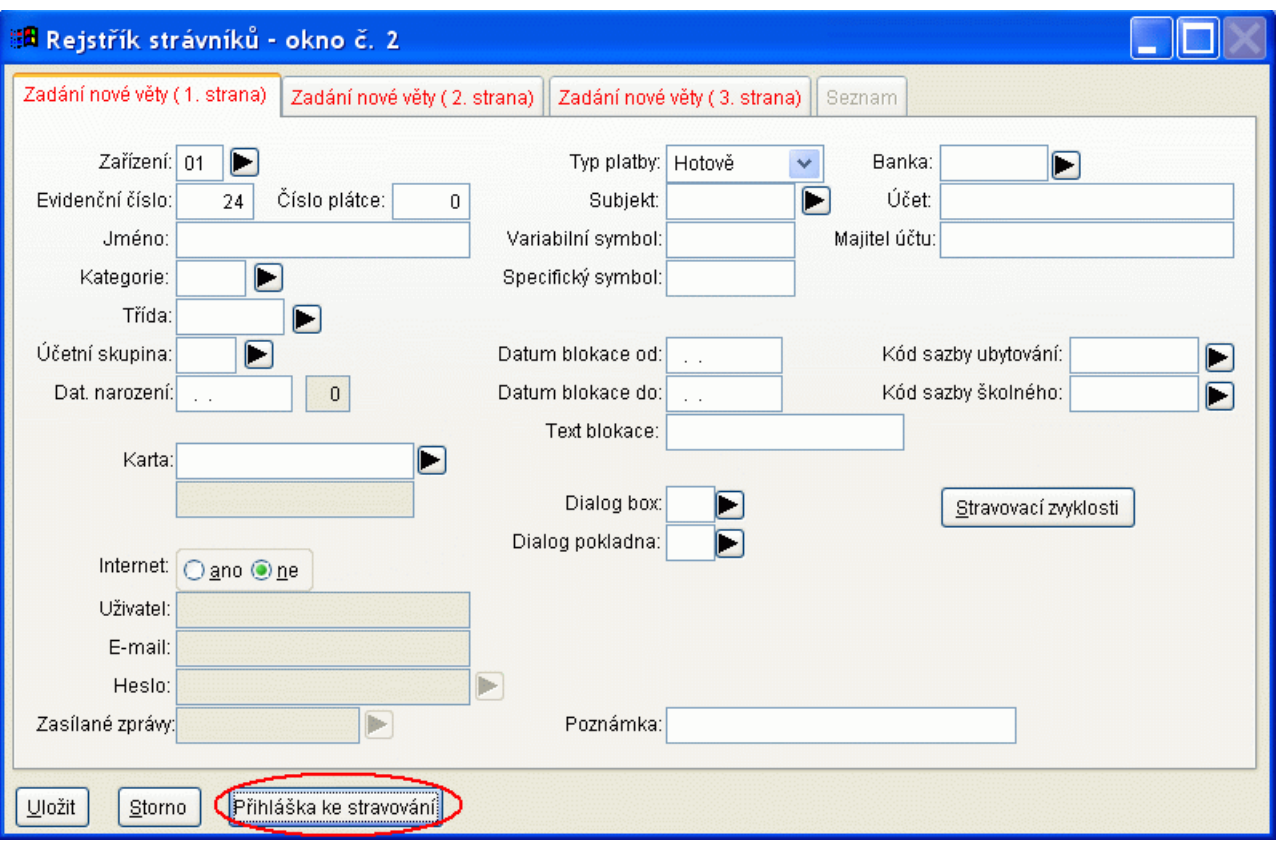

# *Kontrola provedeného exportu*

Popis: při exportu plateb do modulu **Banka** se kontroluje, zda již export nebyl proveden.

Nastavení: není potřeba.

#### Umístění: *Akce - Platební média - Vytvoření souboru pro banku. Na ploše tlačítko*  ()Soub. do banky *.*

Modul: modul Banka.

Návod: neuvedeno.

# *Disketa pro Spořitelnu i pro jiné banky*

Popis: **Disketu pro spořitelnu** lze použít i pro strávníky s účty u cizích bank.

Nastavení: uživatel zvládne svépomocí, případně lze nastavit přes Dálkovou správu.

#### Umístění: *Akce - Platební média - Disketa pro spořitelnu*

Modul: Disketa pro Spořitelnu.

Návod: kap. **6.37 Disketa pro Spořitelnu i pro jiné banky**.

# *Nový kód výdeje*

Popis: nový kód výdeje, použitý při změně stavu na **Vydáno**, který umožní na sestavách rozlišit normální výdej na kartu a náhradní výdej na stravenku.

Nastavení: není potřeba.

- Umístění: součást vnitřního nastavení programu **Stravné**.
- Modul: Výdej a prodej na karty a čipy.
- Návod: neuvedeno.

#### **Kód výdeje "Náhradní stravenka"**

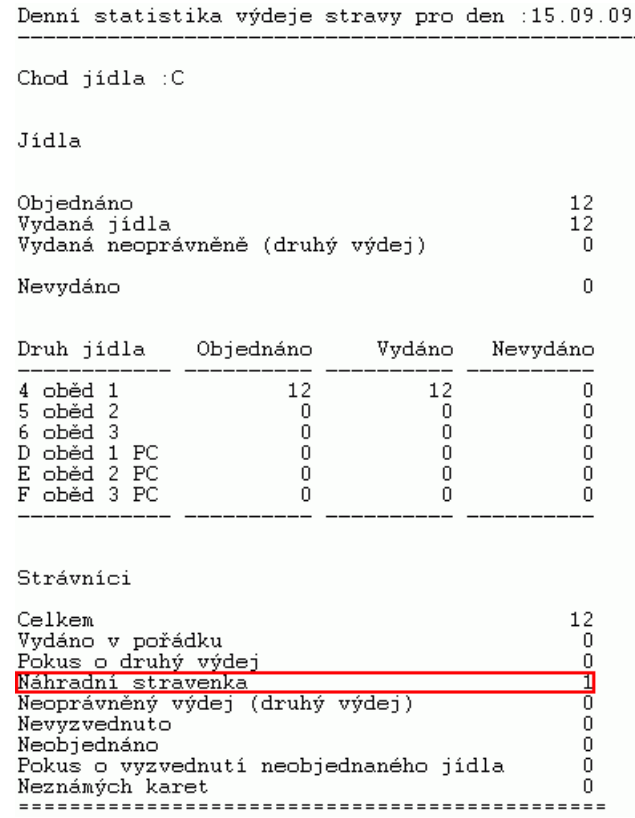

## *Odvod hotovosti*

Popis: funkce **Odvod hotovosti** při spuštění z menu **Akce** se použije stejné nastavení hlavičky a patičky jako při spuštění funkce z menu **Různé** v **Platbách**

Nastavení: uživatel zvládne svépomocí.

- Umístění: *Akce Funkce z plateb Pokladna-příjem a odvod peněz. Na ploše tlačítko Práce s hotovostí .*
- Modul: standardní součást programu **Stravné**.
- Návod: kap. **3.1.6 Odvod hotovosti z pokladny**.

**Nastavení hlavičky a patičky dokladu**

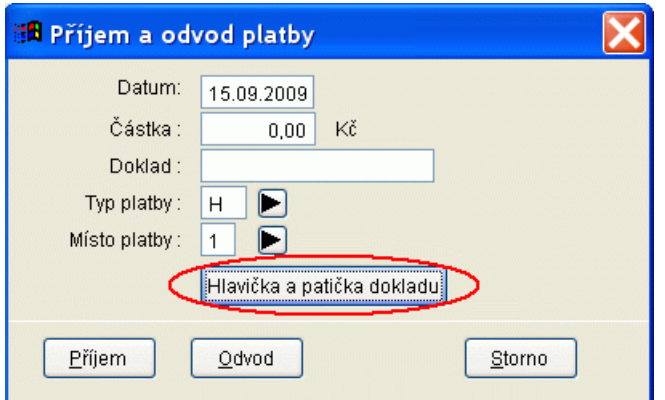

# **Ostatní novinky ve verzi 4.44**

- archivace uzávěrek přednastavena na 9 let (doba školní docházky) *Nástroje - Archivace --> řádek Seznam uzávěrek*
- při zápisu nové platby lze identifikovat strávníka jménem *Objednávky - Platby - Různé - Nová platba --> položka Jméno Akce - Funkce z plateb - Zápis nové platby*
- při přidělení karty strávníkovi se zapíše původní (neoříznuté) číslo karty do tabulky přístupné v menu **Různé** v **Seznamu terminálů**
- v tabulkách **Názvy údajů kategorií** a **Ostatní platby kategorií** jsou nové filtry na položky **Číslo údaje**, **Číslo ost. platby**, **Sazba** *Rejstříky - Kategorie - Položky - Názvy údajů kategorií Rejstříky - Kategorie - Položky - Ostatní platby kategorií*

# **Novinky v programu Stravné 4.43**

# *Evidence záruky identifikačních médií (S44301)*

Popis: při prodeji identifikačním médií lze zapsat datum do kdy platí záruka. Toto datum se poté zobrazuje při tisku Historie média, lze tedy jednoduše poznat, zda je ještě v záruce nebo není.

Nastavení: servisním technikem VIS.

Umístění: *tlačítko* <sup>přidělení karty , položka Záruka.</sup>

Modul: Výdej a prodej na karty.

Návod: kap. **11.4.11 Evidence záruky čipů a karet**.

**Záruka na sestavě Historie karty**

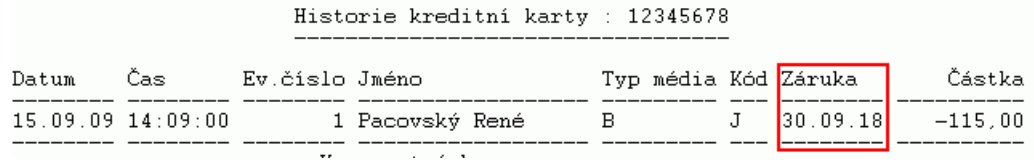

# *Individuální spotřební koš (S44302)*

- Popis: Individuální spotřební koš umožňuje zasílat každý měsíc rodičům informace o stravování jejich dětí. Program zpracuje spotřební koš pro konkrétního strávníka podle jím odebraných jídel a odešle rodičům zprávu, zda jejich dítě odebralo doporučené dávky ovoce, zeleniny a dalších sledovaných skupin surovin. Součástí mailu je též doporučení na zařazení vybraných potravin do domácího jídelníčku.. Pro správnou funkčnost je nutný též program **MSklad verze 1.32** a vyšší.
- Nastavení: V programu Stravné zvládne uživatel svépomocí. Pozor, je nutné též nastavení v programu **MSklad**.

Umístění: *Rejstříky - Rejstřík strávníků - Oprava --> položka Zasílané zprávy*

- Modul: Objednávání internetem.
- Návod: kap. **12.6.8 Individuální spotřební koš**.

#### *Upravena sestava Evidenční list*

Popis: v sestavě **Evidenční list** se tisknou přihlašovací údaje pro objednávání po internetu.

Nastavení: není potřeba.

Umístění: *Rejstříky - Rejstřík strávníků - Evidenční list(Přihláška stravov.)*

Modul: standardní součást programu **Stravné**.

Návod: neuvedeno.

**Údaje na sestavě Evidenční list**

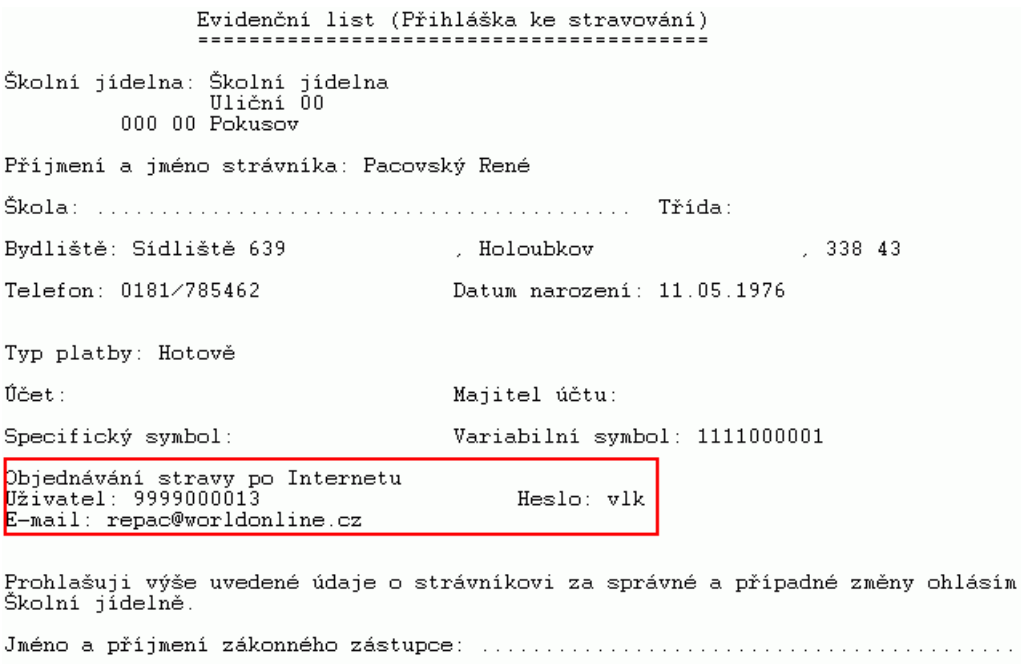

Telefon zákonného zástupce domů: ................. do zaměstnání: ...............

## *Variabilní symbol strávníka na internetu*

Popis: Po přihlášení strávníka na internet se zobrazí též jeho variabilní symbol.

Nastavení: není potřeba.

Umístění: vnitřní nastavení programu **Stravné**.

Modul: modul Objednávání internetem.

Návod: neuvedeno.

# **Ostatní novinky ve verzi 4.43**

## *Rejstřík strávníků*

- při zablokování strávníka se kontroluje, zda není strávník přihlášený na zablokované období a zda nemá přeplatek nebo nedoplatek *Rejstříky - Rejstřík strávníků - Oprava --> položka Datum blokace od*

## *Kategorie*

- nová položka **Povolené typy plateb** *Rejstříky - Kategorie - Nový (Oprava) --> položka Povolené typy plateb*
- sestava **Přehled nastavených cen** *Rejstříky - Kategorie - Tisky - Ceny*

funkce pro přejmenování kategorií *Rejstříky - Kategorie - Různé - Přejmenování kategorií*

#### *Objednávání na Internetu*

- rozdělení zpráv do samostatných e-mailů; pokud je v těle zprávy tabulka, zobrazí se pouze v příloze
- po přihlášení při objednávání na internetu se zobrazí variabilní symbol strávníka

# **Novinky v programu Stravné 4.42**

*Obsahuje podporu pro přechod na Euro na Slovensku*

# **Novinky v programu Stravné 4.41**

#### *Výkaz o činnosti zařízení školního stravování (S44101)*

Popis: podpora pro tisk údajů pro vyplnění **Výkazu o činnosti zařízení školního stravování**.

Nastavení: doporučujeme nastavení servisním technikem VIS.

Umístění: - v tabulce **Třídy** přidány položky **Členění**, **Zřizovatel**, **Činnost**. *Rejstříky - Třídy - Nový (Oprava) - Položky pro tisk údajů pro výkaz o činnosti*

- funkce **Vyplnění hodnot pro Výkaz** *Rejstříky - Třídy - Různé - Vyplnění hodnot pro Výkaz*

v tabulce **Názvy údajů** přidána položka **Členění pro výkaz** *Rejstříky - Názvy údajů - Oprava --> položky Členění pro Výkaz*

- v tabulkách **Rejstřík strávníků** a **Pracovní tabulka** přidána položka **Cizinec** *Rejstříky - Rejstřík strávníků - Nový (Oprava) --> položka Cizinec*

- v tabulce **Historie uzávěrek** sestava **Údaje pro výkaz o činnosti** *Rejstříky - Rejstřík strávníků - Tisk - Údaje pro výkaz o činnosti*

Modul: Standardní součást programu **Stravné**.

Návod: kap. **6.31 Výkaz o činnosti školního stravování**.

**Ukázka sestavy Údaje pro výkaz o činnosti (Výřez)**

Datum: 15.09.2009

Údaje pro výkaz o činnosti ke dni : 15.09.2009<br>školní rok : 09/2008 - 08/2009

I.Počty zapsaných stravovaných k 15.09.2009

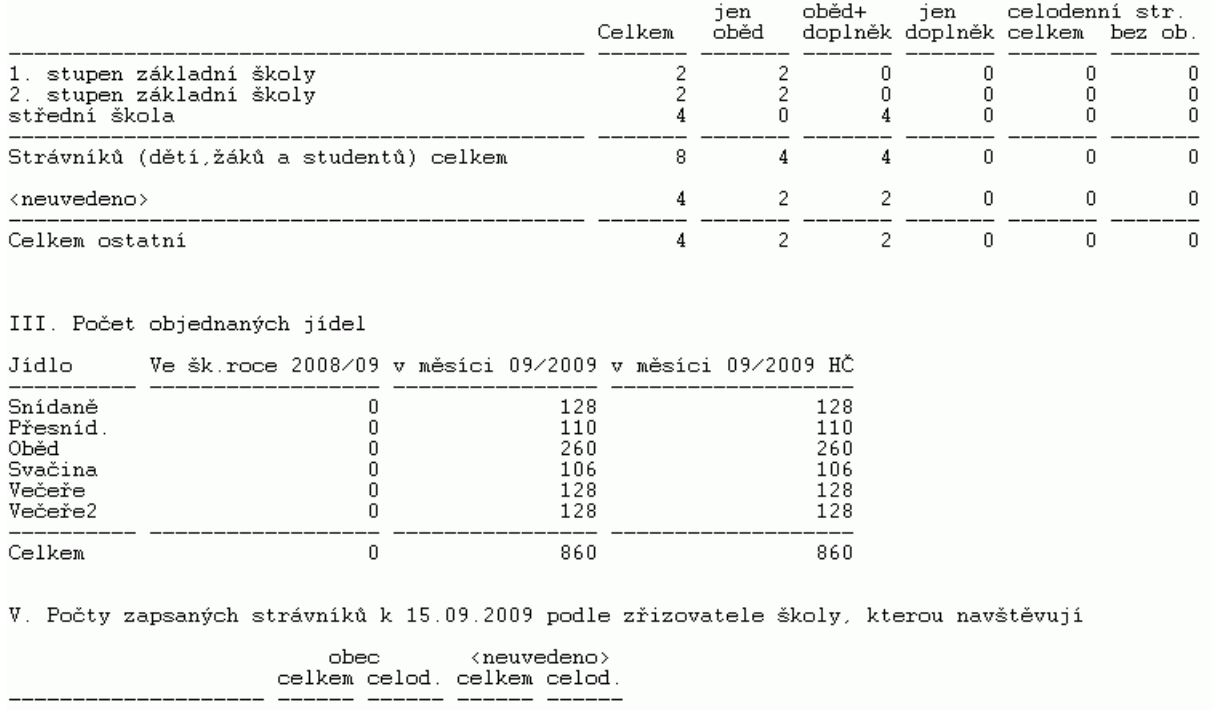

# *Nastavení zvuků na výdejním terminálu (S44102)*

Popis: při zápisu dat do terminálu **TS45** lze nastavit typ zvuku (pro hlučné nebo pro tiché prostředí).

Nastavení: nastavení servisním technikem VIS.

Umístění: - vnitřní nastavení programu **Stravné**.

Modul: Výdej a prodej na karty nebo čipy.

Návod: neuvedeno.

#### **Terminál TS45**

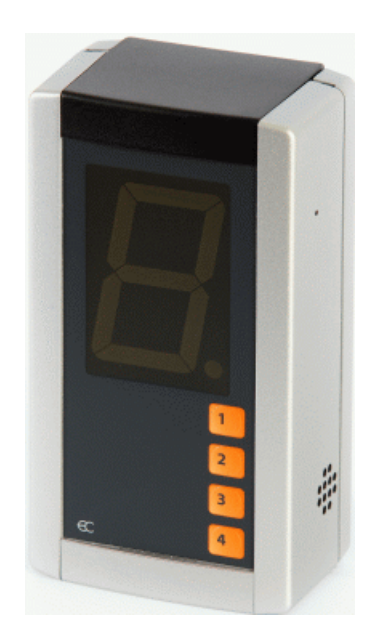

# *Ukončení objednacího boxu speciálním čipem (44103)*

Popis: obsluha systému může ukončit práci objednacího boxu speciálním čipem určeným pouze k této operaci.

Nastavení: nastavení servisním technikem VIS.

- Umístění: vnitřní nastavení programu **Stravné**.
- Modul: Výdej a prodej na karty nebo čipy.
- Návod: neuvedeno.

# **Ostatní novinky ve verzi 4.41**

## *Kategorie*

v Editaci cen lze zadat období pro které ceny budou platit *Rejstříky - Kategorie - Různé - Editace cen*

# *Jídelníčky*

- počet skupin omezení objednávání rozšířen ze 20 na 40 *Objednávky - Omezení objednávání*

# *Objednávání v boxu*

- podpora ukončení programu po žádosti Windows (UPS a pod.)

#### *Bufet*

- funkce **Rušení ke dni** vyprázdnění pohybů metodou FIFO, cena se převezme z příjmů
- tisk inventury netiskne se cena *Bufet - Sortiment zboží v Bufetu - Tisk - Inventura zboží*

# **Novinky v programu Stravné 4.4**

#### *Inventurní soupis identifikačních médií (S44001)*

Popis: sestava **Hospodaření s identifikačními médii** má přehlednou podobu evidence karet nebo čipů.

Nastavení: nastavení servisním technikem VIS.

Umístění: *Rejstříky - Rejstřík strávníků - Tisk - Inventurní soupis karet a čipů*

- Modul: standardní součást programu **Stravné**.
- Návod: neuvedeno.

#### **Hospodaření s identifikačními médii**

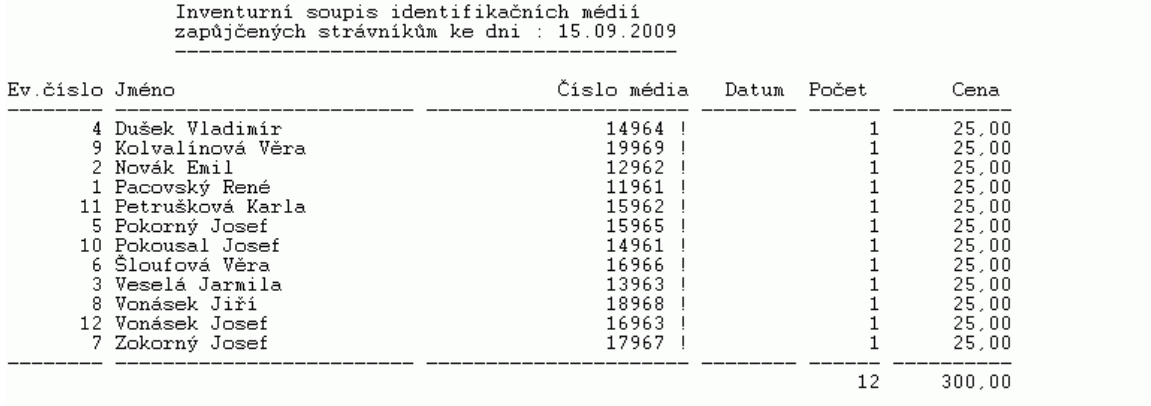

Příznak u karty : \* - přidělené médium, ! - přidělené médium nenalezené v evidenci, M - médium v minulosti

## *Prodloužení názvů jídel v tabulce Jídelníčky*

Popis: název jídla v jídelníčku prodloužen z 50 znaků na 100 znaků a provedeny úpravy příslušných funkcí pro zobrazení delšího názvu.

Nastavení: není potřeba.

#### Umístění: *Objednávky - Jídelníčky - Různé - Editace názvů jídelníčků*

- Modul: standardní součást programu **Stravné**.
- Návod: kap. **6.25 Zápis názvů jídelníčků**.

#### **Editace názvů jídelníčků**

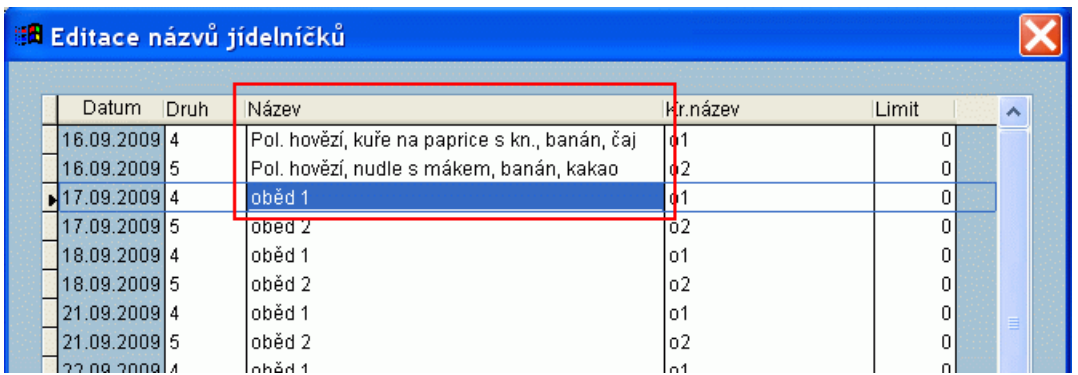

# *Věk strávníka na jeho kartě*

Popis: zobrazení věku strávníka na jeho kartě v tabulce **Rejstřík strávníků podle vyplněného data narození**.

Nastavení: není potřeba.

Umístění: *Rejstříky - Rejstřík strávníků - Nový (Oprava) --> položka Dat. narození*

- Modul: standardní součást programu **Stravné**.
- Návod: neuvedeno.

#### **Věk strávníka na jeho kartě (výřez)**

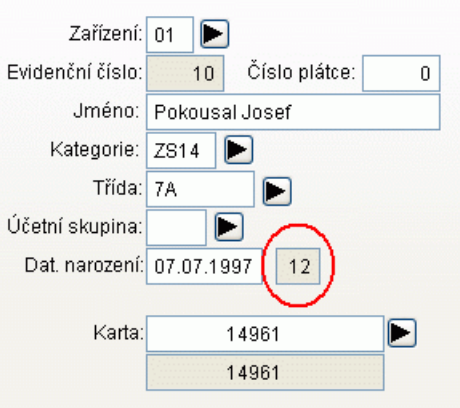

# *Různé poplatky za položku při vytváření příkazů bankám*

Popis: poplatek za položku při vytváření příkazu bance lze nastavit přímo ke každé bance, tedy rozdílný pro jednotlivé banky.

Nastavení: není potřeba

#### Umístění: *Rejstříky - Peněžní ústavy - Oprava --> položka Poplatek za položku*

Modul: standardní součást programu **Stravné**.

#### Návod: neuvedeno.

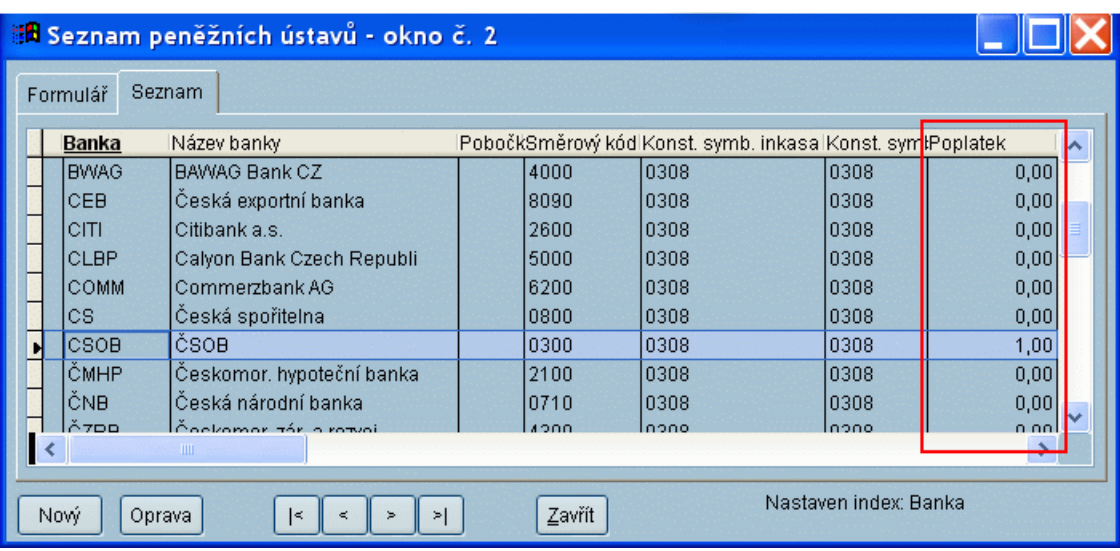

## **Položka Poplatek v tabulce Peněžní ústavy**

# *Nastavení a editace faktury*

Popis: možnost editace předmětu a nastavení faktury před tiskem

Nastavení: uživatel zvládne svépomocí.

Umístění: tlačítko v dialogu před tikem faktur za spotřebu a dotace (  $\mathcal{D}$ 

Modul: standardní součást programu **Stravné**.

Návod: neuvedeno.

#### **Nastavení parametrů pro tisk faktur**

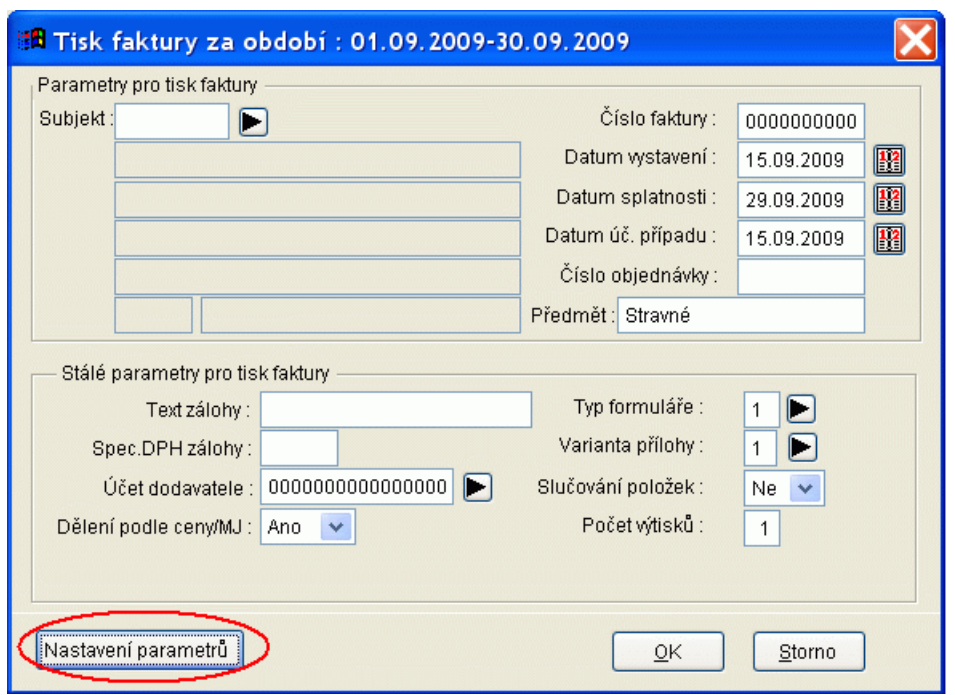

# *Přihlášení všech chodů do konce měsíce*

Popis: v dialogu pro přihlášky a odhlášky lze použít funkci **Přihlásit do konce měsíce**.

Nastavení: není potřeba.

Umístění: v dialogu pro přihlášky a odhlášky tlačítko

- Modul: standardní součást programu **Stravné**.
- Návod: neuvedeno.

# **Seznam funkcí pro přihlášky a odhlášky**

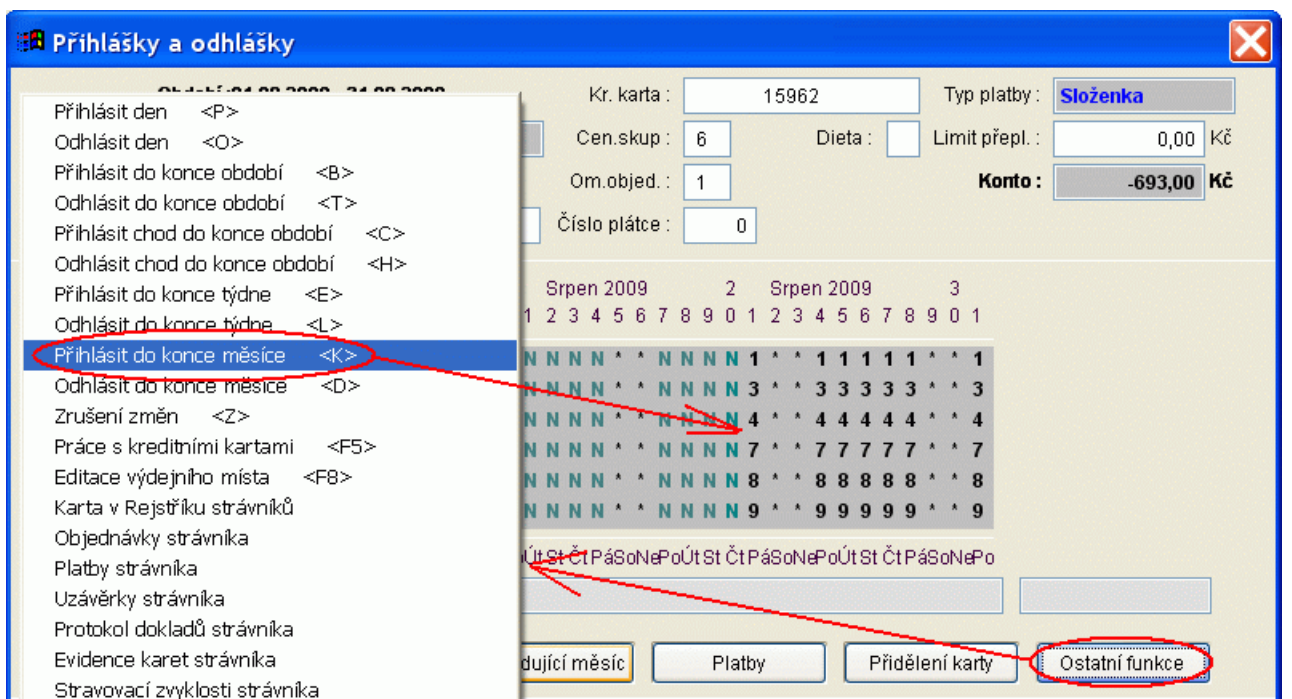

# *Možnost přepínání období v dialogu pro přihlášky*

Popis: v dialogu pro přihlášky a odhlášky lze přepínat období je-li vytvořené. Současně jsou barevně odlišeny pro přehlednost příslušné měsíce.

Nastavení: není potřeba.

- Umístění: v dialogu pro přihlášky a odhlášky šipky pro posun měsíců.
- Modul: standardní součást programu **Stravné**.
- Návod: neuvedeno.

#### **Dva měsíce v jednom zobrazení (výřez)**

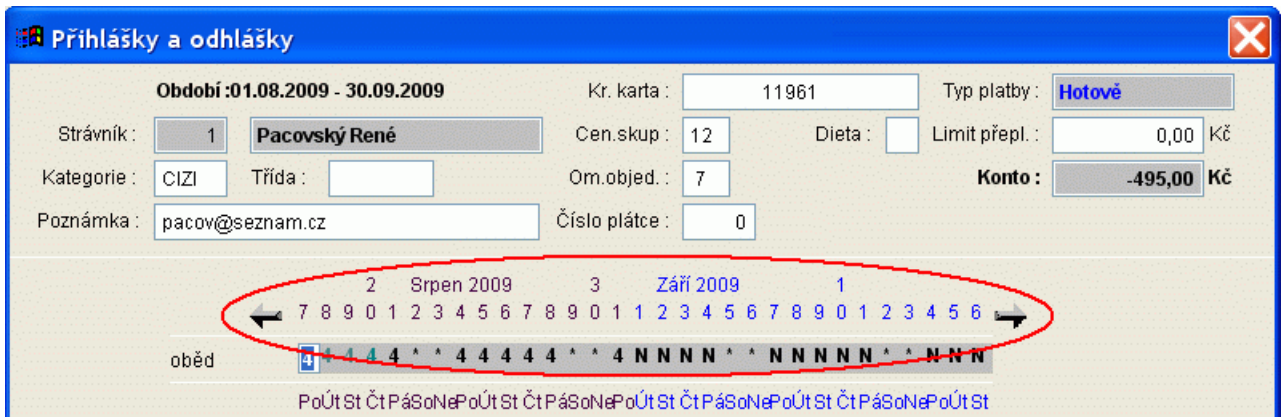

## *Vícenásobný strávník na boxu*

Popis: v dialogu pro objednávání stravy na boxu lze nastavit dialog pro vícenásobného strávníka. Tj. na boxu si strávník poté může objednat více jídel na jeden chod.

Nastavení: není potřeba.

Umístění: *Rejstříky - Rejstřík strávníků - Nový (Oprava) --> položka Dialog box*

*Rejstříky - Kategorie - Nový (Oprava) --> položka Dialog box*

- Modul: Objednávání na karty a čipy.
- Návod: neuvedeno.

**Nastavení na kartě strávníka**

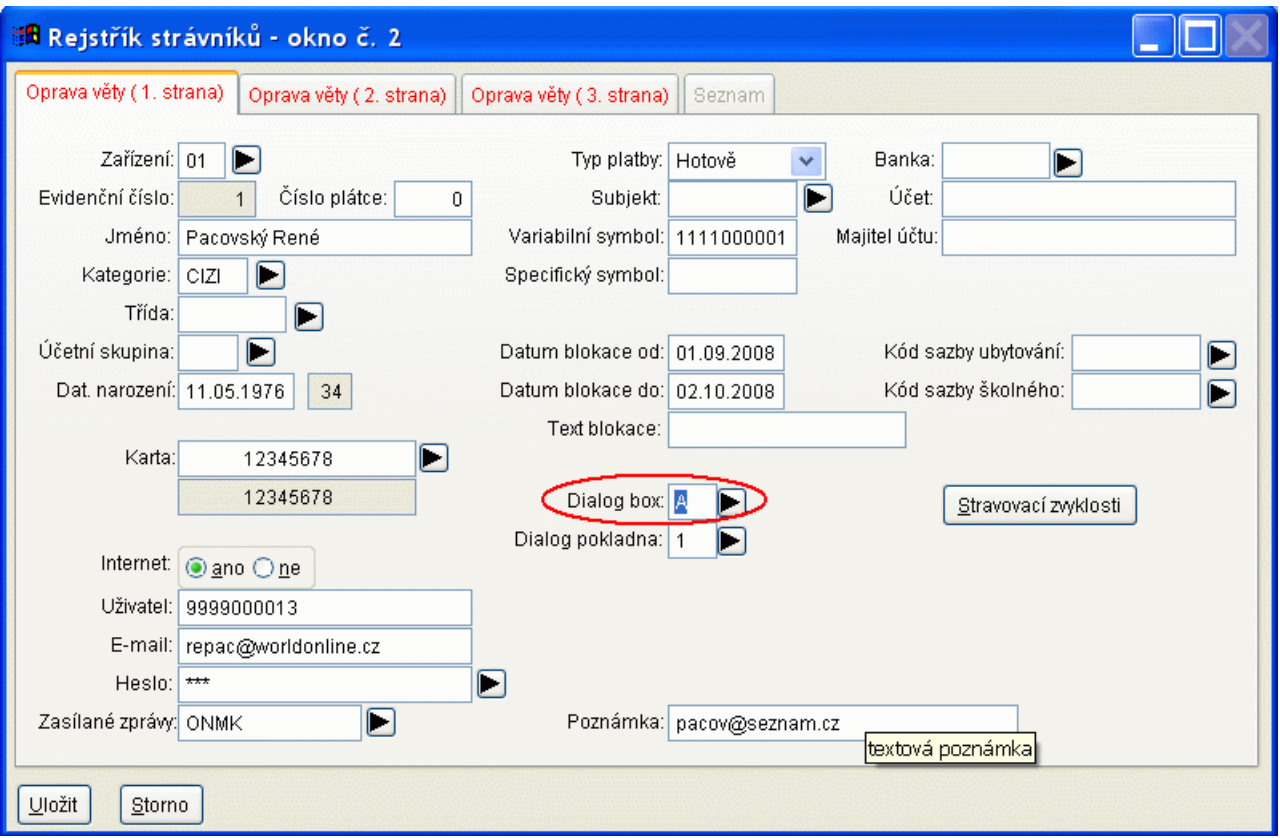

# **Ostatní novinky ve verzi 4.4**

## *Obecné*

- zrušena sazba za porci v kategorii, všechny funkce a sestavy využívají jen sazby z jídelníčku

# *Rejstřík strávníků*

- import strávníků z aplikace **ŠkolaOnline**

## *Pracovní tabulka*

- řazení záznamů na příloze faktury podle jména strávníka
- nová sestava **Měsíční hlášení 3** *Rejstříky - Pracovní tabulka - Tisk - Měsíční hlášení 3*
- nová sestava **Měsíční hlášení 4** *Rejstříky - Pracovní tabulka - Tisk - Měsíční hlášení 4*

# *Kategorie*

- ve funkci **Editace kategorií** lze přímo zadat nový subjekt

# *Jídelníčky*

- ve funkci **Ruční aktualizace** přidány názvy dnů pro přehlednější práci při nastavení rozpisu

# *Platby*

- filtr na kategorii strávníka *Objednávky - Platby - Filtr - Kategorie*

# *Objednávání a výdej stravy na terminálu*

- nový výdejní terminál TS45
- nový objednací terminál TD50

# *Bufet*

- spuštění funkce z menu **Akce** přímo z dialogu bufetu, např. Změna stavu karty ve výdejním terminálu

# *Objednávání na Internetu*

- omezení počtu strávníků vázané přímo na modul **Objednávání stravy po Internetu**
- funkce pro hromadné vygenerování uživatele a hesla
- kontrola konta při objednání stravy
- funkce pro odeslání e-mailu strávníkům

# *Konfigurátor*

- nastavení omezení objednávání
- nastavení data a času konce objednávání
- nastavení nového druhu jídla
- možnost nastavení účetních skupin **kap. 9. Průvodce konfigurací**.

# *Ostatní*

- funkce **Blokace strávníka** rozšířena při vyvolání z menu **Akce** o rychlý dialog pro zadání jména strávníka *Akce - Doplňkové funkce - Blokace strávníka*

# **Novinky v programu Stravné 4.3**

# *Oddělovač tisíců ve formulářích programu (S43001)*

Popis: lze nastavit oddělovač tisíců ve formulářích a na tiskových sestavách.

Nastavení: uživatel zvládne svépomocí nebo servisním technikem VIS.

Umístění: *Servis - Nastavení - Nastavení parametrů --> položka Oddělovač tisíců*

Modul: standardní součást programu **Stravné**.

Návod: neuvedeno.

**Zobrazení částky ve formuláři**

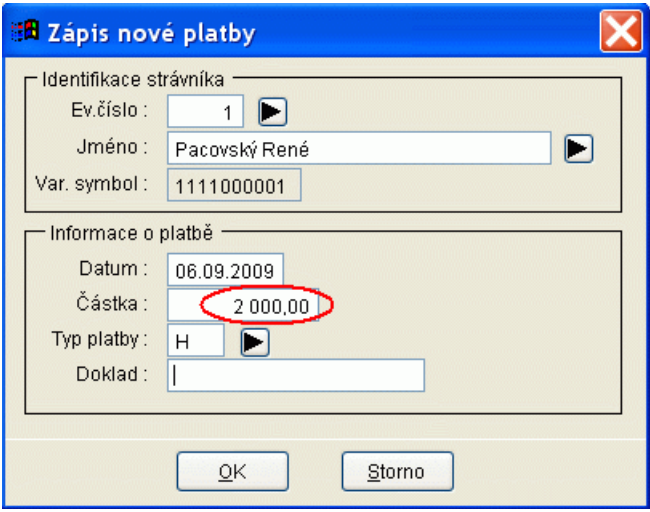

# *Manipulační poplatky (S43002)*

Popis: lze nastavit manipulační poplatky za různé akce v pokladně (placení peněz, vrácení peněz, práce s kartami, náhradní stravenka).

Nastavení: nastavení servisním technikem VIS.

Umístění: *Akce - Přihlášky a odhlášky - Nastavení parametrů objednávek --> záložka Manipulační poplatky*

- Modul: standardní součást programu **Stravné**.
- Návod: neuvedeno.

**Karta Manipulační poplatky**

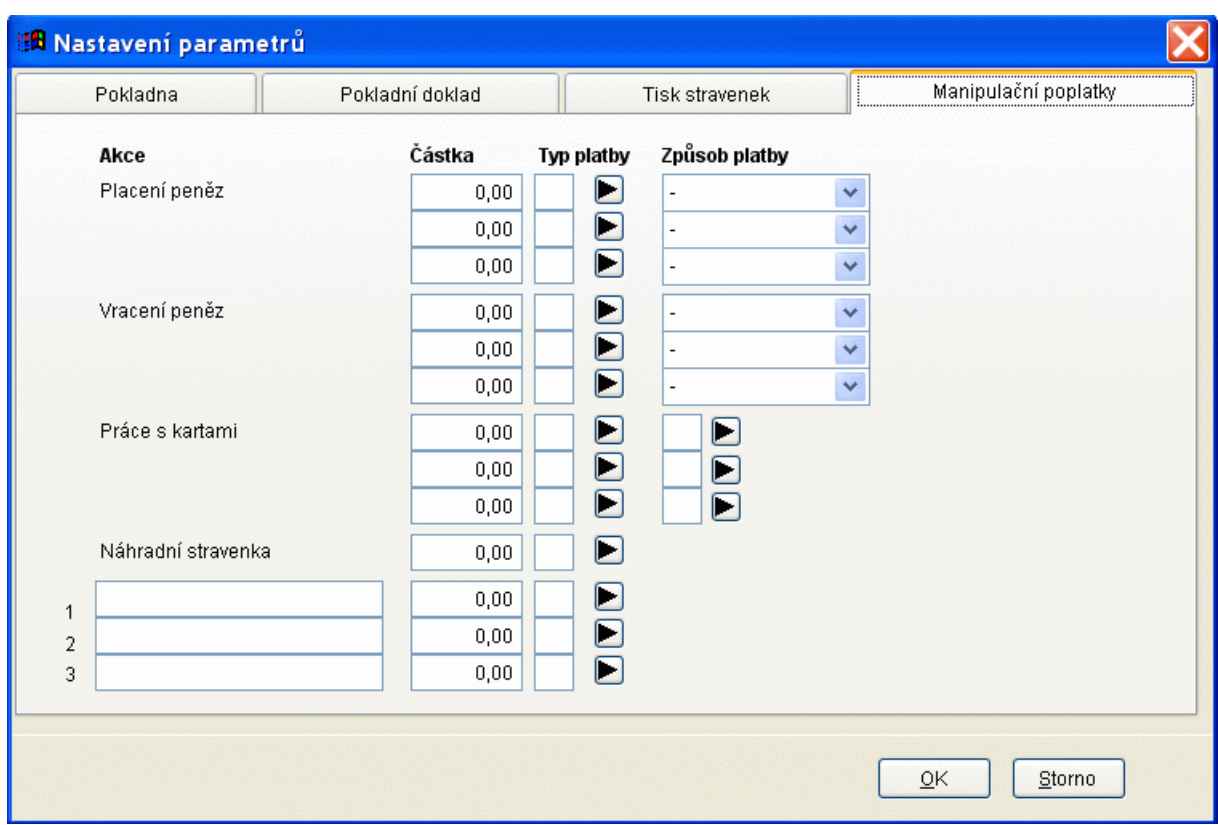

# *Přechod na předchozí či následující měsíc v pokladně (S43003)*

Popis: jestliže existuje rozpis stravy na následující či předchozí měsíc, lze se na tyto měsíce přesunout z měsíce aktuálního.

Nastavení: uživatel zvládne svépomocí nebo servisním technikem VIS.

Umístění: *Akce - Přihlášky a odhlášky -- > tlačítka Předchozí měsíc a Následující měsíc*

- Modul: standardní součást programu **Stravné**.
- Návod: neuvedeno.

**Dialog pokladna**

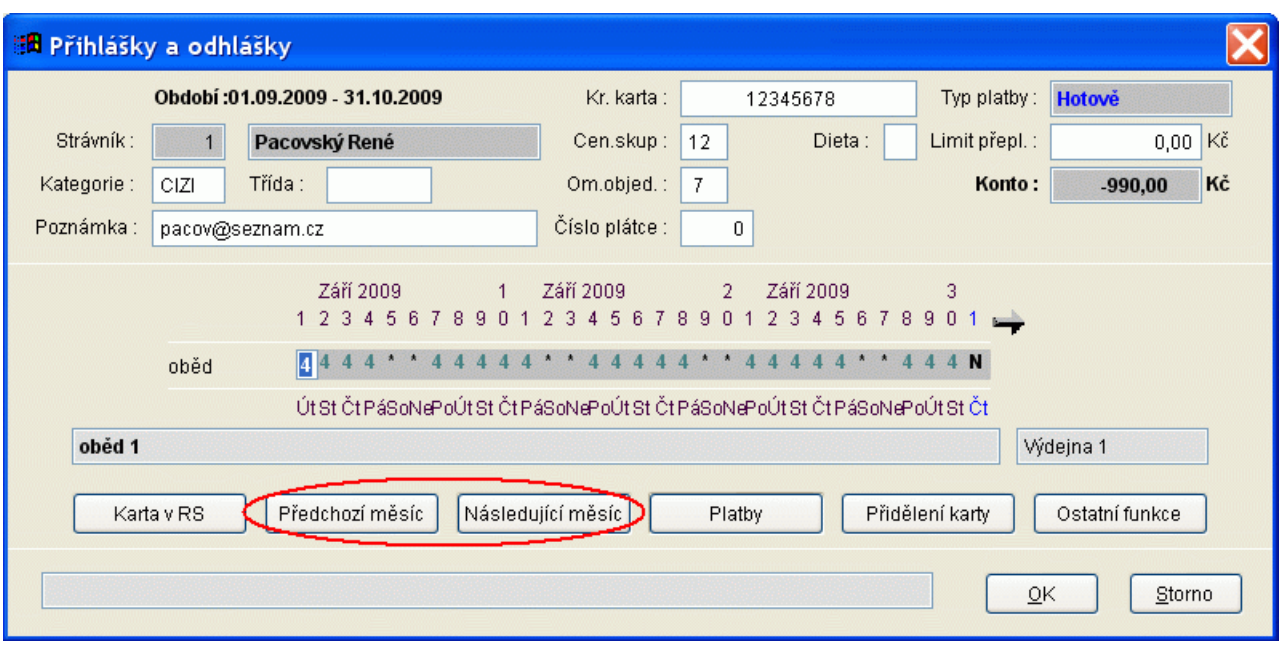

## *modul Burza stravy*

Popis: umožňuje přihlásit a odhlásit stravu i poté, co je objednávání uzavřeno kvůli normování stravy. Funguje pouze na objednacím boxu a v pokladně.

Nastavení: nastavení servisním technikem VIS.

Umístění: Objednávání stravy na BOXU nebo v pokladně.

#### Modul: **Burza stravy**.

Návod: kap. **17. Modul Burza jídel**.

#### **Zobrazení na boxu (jedna ze situací)**

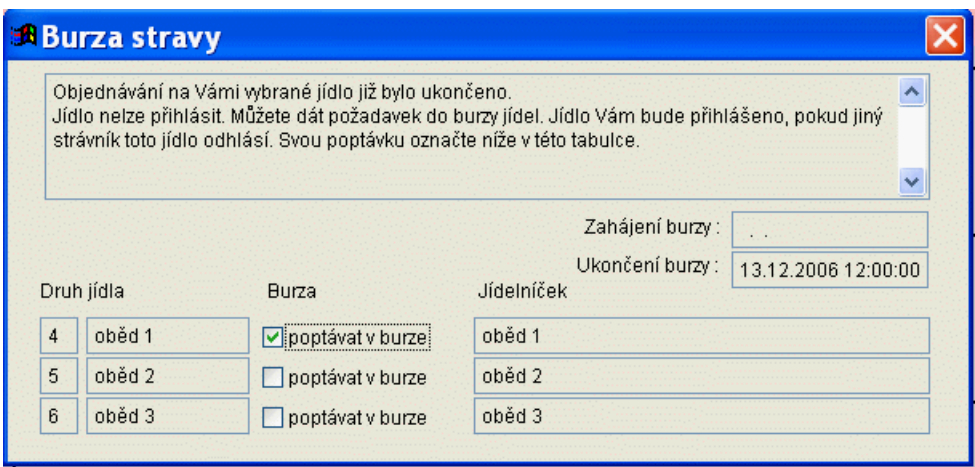

## *Sestava Evidenční list(přihláška ke stravování)*

Popis: nová sestava **Evidenční list(Přihláška ke stravování)**.

Nastavení: není potřeba.

Umístění: *Rejstříky - Rejstřík strávníků - Tisk - Evidenční list(Přihláška ke stravování)*

Modul: standardní součást programu **Stravné**.

Návod: neuvedeno.

#### **Evidenční list**

Školní jídelna: Školní jídelna<br>Uliční 00<br>000 00 Pokusov Příjmení a jméno strávníka: Pacovský René Bydliště: Sídliště 639 , Holoubkov  $, 33843$ Telefon: 0181/785462 Datum narození: 11.05.1976 Typ platby: Hotově Účet: Majitel účtu: Specifický symbol: Variabilní svmbol: 1111000001 Prohlašují výše uvedené údaje o strávníkoví za správné a případné změny ohlásím<br>Školní jídelně. Telefon zákonného zástupce domů: ................. do zaměstnání: ...............

#### *Hodnotové stravenky*

Popis: v pokladně lze uhradit stravu hodnotovými stravenkami.

Nastavení: uživatel zvládne svépomocí.

Umístění: vnitřní nastavení programu **Stravné**.

Modul: standardní součást programu **Stravné**.

Návod: kap. **6.22 Hodnotové stravenky**.

# **Ostatní novinky ve verzi 4.3**

#### *Obecné*

- zjednodušená varianta programu, závislost na aplikačním čísle --> **Úrovně funkčnosti** kap. **1.12 Úrovně funkčnosti**.
- rozšíření funkčnosti konfigurátoru programu kap. **9. Průvodce konfigurací**.

# *Rejstřík strávníků*

- nové seřazení sloupců v seznamu
- změna rozvržení položek na formuláři
- import seznamu zrušených karet systému "Plzeňská karta"
- zvýšen počet druhů zobrazených v nastavení stravovacích zvyklostí bez nutnosti posunu a zobrazeny jen přístupné druhy jídel *Rejstřík - Rejstřík strávníků - Oprava (Nový) --> tlačítko Stravovací zvyklosti*
- nová sestava **Stravovací zvyklosti** *Rejstřík - Rejstřík strávníků - Tisk - Stravovací zvyklosti*
- nová sestava **Historie strávníka 2** *Rejstřík - Rejstřík strávníků - Tisk - Historie strávníka 2*
- kontrola duplicity jména při zavádění strávníka
- do sestavy **Přihlášení strávníci** doplněna možnost označení záznamů *Rejstřík - Rejstřík strávníků - Tisk - Přihlášení strávníci*

# *Pracovní tabulka*

- sestava **Daňová rekapitulace** doplněna o rekapitulace ostatních plateb *Rejstříky - Pracovní tabulka - Tisk - Daňová rekapitulace*
- nová sestava **Měsíční přehled** *Rejstříky - Pracovní tabulka - Tisk - Měsíční přehled*
- upraven algoritmus faktury:
	- využívá se položka Parametr uzávěrky pro částku u druhu jídla
	- změněn výpočet DPH (DPH se počítá z celkové částky, zpětně se rozpočítá mezi položky)

# *Druhy jídel, Skupiny pro normování*

- do číselníků byla přidána položka **Druh jídla pro Sklad**, **Skupina strávníků pro Sklad**; tyto položky lze použit pro konverzi hodnot při exportu počtů strávníků do Skladu *Objednávky - Druhy jídel*

# *Platby*

- nová sestava **Přehled plateb stravenkou** *Objednávky - Platby - Tisk - Přehled plateb stravenkou*

# *Evidence karet*

evidence příslušenství (pouzdra, klíčenky)

# *Pokladna*

- možnost přejít v dialogu na předchozí nebo následující měsíc *Akce - Přihlášky a odhlášky*
- podpora registrační pokladny/tiskárny s fiskálním modulem
- podpora přímé platby

# *Bufet*

- rezervace stravy
- statistika vydaných jídel
- zvuky pro výdej stravy
- funkce pro vyprázdnění pohybů

# *Objednávání a výdej stravy na terminálu*

- varianta výdeje s objednáním stravy na následující den
- podpora výdejního terminálu s dvoubarevným displejem TS88
- nová varianta objednávání na období na klávesnicovém terminálu TK60
- Objednávání pro MŠ
- nastavení režimu výdeje u výdejního terminálu rozšiřuje možnosti pro zobrazení počtu jídel na terminálu

# *Ostatní*

- zrušení sazby u kategorie a tím zjednodušení přecenění sazeb za stravu
- komunikace s aplikací **Objednávání stravy po Internetu** pomocí webových služeb
- konverze nastavení modulu DPH z programu Stravné 3.X
- potvrzení objednávky z internetu přidána textová příloha s textem mailu
- funkce pro aktivaci objednávání po internetu

# **Novinky v programu Stravné 4.21**

*Věk strávníka (S42101)*

Popis: podpora pro práci s věkem strávníků v souvislosti s vyhláškou 107/2005.

Nastavení: servisním technikem VIS.

Umístění: *Rejstříky - Kategorie -- > položka Věkové hranice pro kategorii*

Modul: standardní součást programu **Stravné**.

Návod: kap. **6.15 Změna kategorií dle věku strávníka**.

# **Ostatní novinky ve verzi 4.21**

## *Kategorie*

- nová funkce **Editace DPH** v kategoriích *Rejstříky - Kategorie - Různé - Editace DPH*

# *Pracovní tabulka*

- nová sestava **Zdaňované přeplatky** *Rejstříky - Pracovní tabulka - Tisk - Zdaňované přeplatky*
- vylepšena sestava **Daňová rekapitulace** *Rejstříky - Pracovní tabulka - Tisk - Daňová rekapitulace*

## *uzávěrka*

- možnost uzavřít cenu stravného do více parametrů uzávěrky, každý druh do jiného parametru
- u faktury za ostatní platby je nová příloha č.2 s rozpisem stravy
- funkce **Přepočet částky za fakturu** za spotřebu do položky k platbě

# *Bufet*

- připojení pokladní zásuvky, platba stravenkou kap. **19. Modul Prodej zboží**.

# **Novinky v programu Stravné 4.2**

## *Obecné*

- nová funkce **Inicializace programu**

- nový modul **Bufet** kap. **19. Modul Prodej zboží**.
- nová funkce **Výdej ON-LINE**
- nový modul **Plátce DPH** kap. **16. Modul Plátce DPH v programu Stravné**.

# *Rejstřík strávníků*

- v sestavě **Přihlášení strávníci** sumarizace za druhy jídel
- export strávníků pro **Objednávání po Internetu** je možné spouštět v **Automatických akcích**
- změna filtrů
- licencování počtu bezkontaktních médií
- nová sestava **Dodací list** (průvodka k vyvážené stravě) *Rejstříky - Rejstřík strávníků - Tisk - Dodací list*
- nová sestava **Počty vydaných a nevydaných jídel** *Rejstříky - Rejstřík strávníků - Tisk - vydaná a nevydaná strava*

# *Pracovní tabulka*

- tisk poštovní poukázky pro jednoho strávníka *Rejstříky - Pracovní tabulka - Tisk - Poštovní poukázka*
- dostupná definice přepočtu *Rejstříky - Pracovní tabulka - Různé - Přepočty - Nový*
- změna filtrů *Rejstříky - Pracovní tabulka - Filtr*
- funkce **Editace** doplněna o položku pro hromadné vyplnění *Rejstříky - Pracovní tabulka - Různé - Editace pracovní tabulky*

## *Kategorie*

- po uložení kategorie se zobrazí dotaz na editaci **Názvů údajů** a **Ostatních plateb** *Rejstříky - Kategorie*
- nová funkce **Editace cen** *Rejstříky - Kategorie - Různé - Editace cen*

# *Pokladna*

- sestava **Pokladní doklad** doplněna o sazbu za stravu

# **Novinky v programu Stravné 4.11**

# *Tisk náhradní stravenky (S41101)*

Popis: při použití funkce Změna objednávky v terminálu lze strávníkovi vytisknout náhradní stravenku.

Nastavení: servisním technikem VIS.

Umístění: *Akce - Obsluha výdejních terminálů - Změna stavu v terminálu*

Modul: Výdej a prodej na karty nebo čipy.

Návod: neuvedeno.

# **Ostatní novinky ve verzi 4.11**

## *Obecné*

- podpora složenek typu B

## *Rejstřík strávníků*

- funkce **Přehlášení objednávek z druhu na druh** *Rejstříky - Rejstřík strávníků - Různé - Přehlášení objednávek z druhu na druh*
- funkce **Hromadné přihlášky varianta 2** *Rejstříky - Rejstřík strávníků - Různé - Hromadné přihlášky a odhlášky - Hromadné přihlášky varianta 2*
- funkce **Kontrola přihlášení více druhů v chodu** *Rejstříky - Rejstřík strávníků - Různé - Kontrola přihlášení více druhů v chodu*
- sestava **Přihlášení strávníci** upravena pro tisk odhlášených *Rejstříky - Rejstřík strávníků - Tisk - Přihlášení strávníci --> položka Tisknout strávníky*
- podpora pro změnu čísel účtů České spořitelny

# *Pracovní tabulka*

- možnost uzávěrky s rozpisem s druhem označeným jako pořadí v chodu
- sestava **Stravovací záznamy 1** doplněna o součty předpisů za strávníka *Rejstříky - Pracovní tabulka - Tisk - Stravovací záznamy 1*
- sestava Měsíční hlášení 2 *Rejstříky - Pracovní tabulka - Tisk - Měsíční hlášení 2*

# *Avíza*

- zápis nového avíza
- uhrazení avíza
- párování avíz kap. **6.17 Avíza plateb**.

# *Platby*

- sestava **Obrat hotovosti za období** *Objednávky - Platby - Tisk - Obrat hotovosti*

# *Menu Akce*

- funkce Pozastavení boxu

# *Platební média*

- podpora pro změnu čísel účtů České spořitelny; převodový můstek pro přečíslování sporožirových účtů

# **Novinky v programu Stravné 4.1**

# *Zaokrouhlení položky k platbě (S41001)*

Popis: při výpočtu částek k zaplacení lze tyto částky zaokrouhlit.

Nastavení: servisním technikem VIS.

Umístění: *Akce pro stanovení částek určených k zaplacení platebními médii*

Modul: standardní součást programu **Stravné**.

Návod: neuvedeno.

# *Hlavní a vedlejší plátce (S41002)*

Popis: v programu lze evidovat sourozence, z nichž jeden z nich je definován jako tzv. Hlavní plátce a spotřeba všech sourozenců se účtuje na konci období u tomuto hlavnímu plátci.

Nastavení: servisním technikem VIS v délce cca 10 minut.

Umístění: *Akce - Funkce z plateb - Vyrovnání kont společných plátců*

Modul: standardní součást programu **Stravné**.

Návod: kap. **5.2.5 Vyrovnání kont společných plátců** kap. **6.11 Společné úhrady za sourozence - zavedení hlavního a vedlejšího plátce**.

#### *Import výpisů z banky (S41003)*

Popis: do tabulky **Platby** lze provést import výpisů z modulu **Banka**.

Nastavení: servisním technikem VIS v délce cca 20 minut.

Umístění: *Akce - Funkce z plateb - Import souboru s výpisy do programu* a *Ruční přiřazení BU z výpisů*

Modul: modul **Banka**.

Návod: kap. **10. Modul Banka**.

#### *Zpracování NIP a PIP české spořitelny (S41004)*

Popis: funkce pro zpracování provedených a neprovedených inkasních plateb Českou spořitelnou.

Nastavení: servisním technikem VIS.

Umístění: *Akce - Platební média Inkaso - Disketa pro spořitelnu*

Modul: modul **Disketa pro Spořitelnu**.

Návod: neuvedeno.

# *Nastavení textu na boxu - "Čekám na kartu" (S41005)*

Popis: na objednacím boxu lze nastavit text . Čekám na kartu".

Nastavení: servisním technikem VIS.

Umístění: Vnitřní nastavení programu **Stravné**.

Modul: modul **Objednávání na karty nebo čipy**.

Návod: neuvedeno.

#### *Ukončení práce objednacího boxu speciální kartou (S41006)*

Popis: práci objednacího boxu lze ukončit pomocí speciální karty k tomuto účelu určené. Nastavení: servisním technikem VIS.

Umístění: Vnitřní nastavení programu **Stravné**.

Modul: modul **Objednávání na karty nebo čipy**.

Návod: neuvedeno.

# **Ostatní novinky ve verzi 4.1**

## *Obecné*

- konfigurátor pro nastavení aplikace kap. **9. Průvodce konfigurací***.*
- hromadné nastavení *Servis - Hromadné nastavení*
- hromadné kontroly *Servis - Hromadné kontroly*
- podpora nové verze **Objednávání stravy po Internetu a GSM** kap. **12. Modul Internet**.

## *Rejstříky*

- možnost potlačení číselníků školného a ubytování
- možnost potlačit číselník účetních skupin

## *Rejstřík strávníků*

- nápověda do číselníků u filtrů v **Rejstříku strávníků** *Rejstříky - Rejstřík strávníků - Filtr*
- vylepšení funkce Import strávníků z cizího SW formát VIS
- nová funkce pro export strávníků do cizího SW formát Bakalář/VIS
- nová sestava **Zablokovaní strávníci** *Rejstříky - Rejstřík strávníků - Tisk - Zablokovaní strávníci*
- funkce **Kontrola konta s možným odhlášením** *Rejstříky - Rejstřík strávníků - Různé - Kontrola konta s možným odhlášením*
- funkce **Blokace strávníka** *Rejstříky - Rejstřík strávníků - Blokace strávníka*
- funkce **Hromadná blokace strávníků** *Rejstříky - Rejstřík strávníků - Hromadná blokace strávníků*
- funkce **Změna výdejního místa u objednané stravy** *Rejstříky - Rejstřík strávníků - Změna výdejních míst v objednávkách*
- Generátor sestav počtů jídel *Rejstříky - Rejstřík strávníků - Tisk - Počty jídel - Nová sestava*
- sestava **Nevyzvednutá strava** *Rejstříky - Rejstřík strávníků - Tisk - Vydaná a nevydaná strava*
- sestava **Přehled objednané stravy na den (podle výdejních míst)** *Rejstříky - Rejstřík strávníků - Tisk - Objednaná strava na den*

tisk stravenek *Rejstříky - Rejstřík strávníků - Tisk - Stravenky*

## *Pracovní tabulka*

- nápověda do číselníků u filtrů v **Rejstříku strávníků** *Rejstříky - Pracovní tabulka - Filtr*
- nová sestava **Finanční přehled 7** *Rejstříky - Pracovní tabulka - Tisk - Finanční přehled 7*
- nová sestava **Finanční přehled 8** *Rejstříky - Pracovní tabulka - Tisk - Finanční přehled 8*
- nová sestava **Stravovací záznamy 2** *Rejstříky - Pracovní tabulka - Tisk - Stravovací záznamy 2*
- nová sestava **Ostatní platby** *Rejstříky - Pracovní tabulka - Tisk - Ostatní platby*
- nová sestava **Výčetka platidel** *Rejstříky - Pracovní tabulka - Tisk - Výčetka platidel*

# *Jídelníček*

- funkce **Editace cen** *Objednávky - Jídelníčky - Různé - Editace cen*
- funkce **Editace omezení objednávání** *Objednávky - Jídelníčky - Různé - Editace omezení objednávání*
- funkce **Nastavení omezení objednávání na den** *Objednávky - Jídelníčky - Různé - Nastavení omezení objednávání na den*

# *Protokol výdeje*

- sestava **Denní počty objednané a vydané stravy**
- sestava **Protokol výdeje stravy**
- sestava **Statistika výdeje stravy**
- funkce **Zápis nevyhodnoceného odběru stravy** *Rejstříky - Rejstřík strávníků - Tisk - Sestavy z protokolu výdeje*

# *Pokladna*

- tlačítko společné platby ("sponka") *Akce - Přihlášky a odhlášky*
- nastavení pro zobrazení volitelné položky (Poznámka/Var. symbol/Úč. skupina/ Skupina normování/Adresa/Rodné číslo ....) - zobrazí se v horní části dialogu s rozpisem stravy
- nastavení pro zobrazení popisu výdejního místa objednávky
- funkce pro změnu výdejního místa *Rejstříky - Rejstřík strávníků - Změna výdejních míst v objednávkách*
- aktualizace výdejního a objednacího terminálu
- funkce pro tlačítka a klávesy:
	- **Editace stravovacích zvyklostí**
	- **Změna výdejního místa**
	- Nastavení stavu **Vydáno** na výdejním terminálu

#### *Box*

- zobrazení popisu výdejního místa objednávky
- aktualizace objednacího terminálu
- nastavení barev pro plochu, výdejní místo, popis výdejního místa

## *Další programy pro terminály*

- Výdej stravy ON LONE s obsluhou kap. **18. Restaurační provoz**.
- Podpora pro spolupráci se SW partnerů VIS

# **Novinky v programu Stravné 4.01**

# *pokračování řady 3 v prostředí Visual FoxPro*